## **Change Ubuntu hostname**

Edit the /etc/hostname file - update it with the new desired hostname

sudo vim /etc/hostname

Also edit /etc/hosts and change the line which reads:

127.0.1.1 your-old-hostname

to you new hostname

Reboot

From: <https://wiki.plecko.hr/> - **Eureka Moment**

Permanent link: **[https://wiki.plecko.hr/doku.php?id=linux:ubuntu:ubuntu\\_server\\_hostname](https://wiki.plecko.hr/doku.php?id=linux:ubuntu:ubuntu_server_hostname)**

Last update: **2019/10/31 09:05**

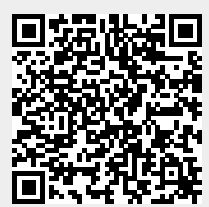